## **How To Add Money to Your ACL Wallet**

## **and Purchase an ACL Membership**

## **Step 1 – Login to your ACL account**

**Go to<https://app.iplayacl.com/login> and login to your account**

**Note – if you're not sure if you have an account, email [ClevelandCornhole@att.net](mailto:ClevelandCornhole@att.net) and I will check for you. If you already have an account do NOT create a new one or you will be in the system twice. If you've played in Cleveland Cornhole tournaments before you LIKELY have an ACL account!**

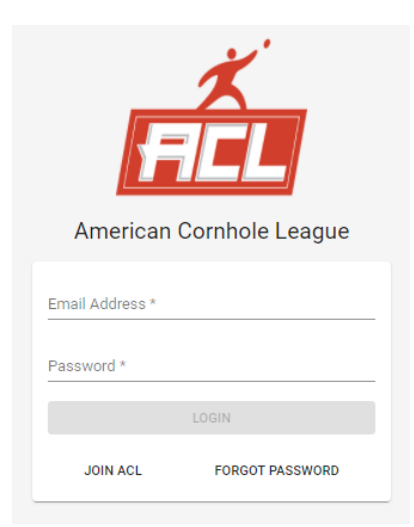

**Once you login in, MANY of you will see this message below. This only shows the first time you login this season and it's asking you to choose a Regional Director to be assigned to. This is addressed in Step 2 below.**

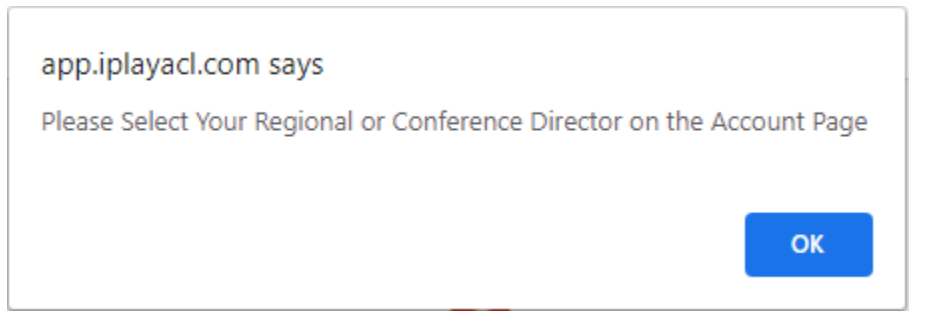

# **Step 2 – Once logged in, scroll down and choose your regional director (David Weiser please)**

**IMPORTANT – Probably half of the players won't see me listed for some reason, text me at 440.570.5701, I have to push a button and then I'll show-up, sorry for that extra step.**

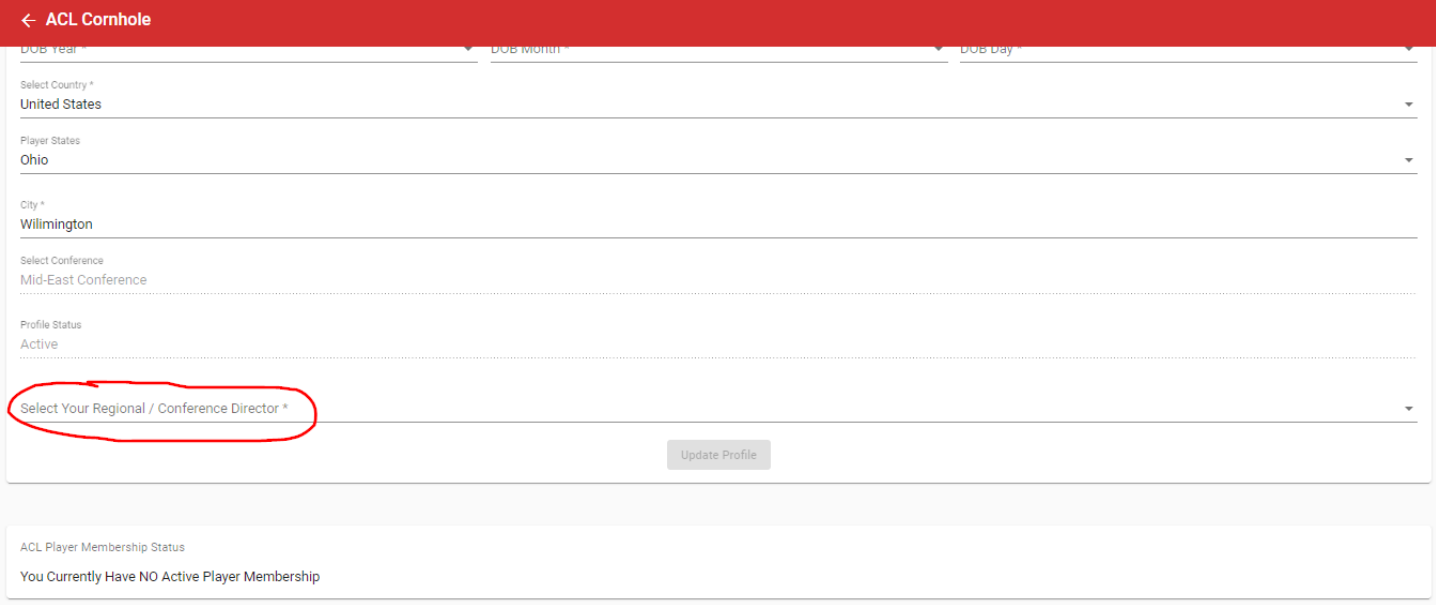

### **Step 3 – Scroll Down to Add Money to your ACL Digital Wallet**

**Scroll until you see this and click on the yellow button.**

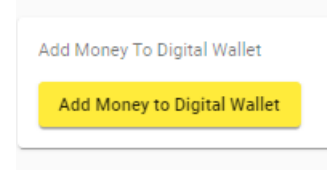

**After you click on the button you will see this below, you can put money into your account using Paypal or a Credit Card**

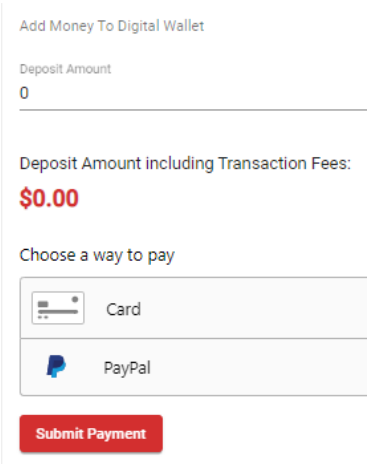

## **Step 4 – If Desired Purchase an ACL Membership**

**Scroll up to find the player membership section.** 

**1 - Click on the area that says "Select ACL Player Membership Type \*"**

**Note – Gold (\$30) is the same membership as you've had in the past**

**2- Click on "Select Your Regional / Conference Director to Credit for Membership \*" Please Choose David Weiser**

### **3 – Click on the red "Purchase ACL Player Membership" button and that should be it!**

**ACL Player Membership Status** 

You Currently Have NO Active Player Membership

Purchase Player Membership

#### **BRONZE - \$0.00**

Someone that plays in an ACL event but has not purchased an ACL Membership. This player will not show-up in the ACL Open Standings.

#### **SILVER - \$5.00**

This player will show up in the ACL Open Standings, but will not earn the 1,000 bonus points and will not receive tournament entry discounts.

#### GOLD - \$30.00

Players will show up in the standings, \*earn a 1,000 point membership bonus and save money when entering ACL Monthly Regional, Conferer

#### **PLATINUM - \$100.00**

Players will show up in the standings, have access to statistics, \*earn a 1,000 point membership bonus save money when entering ACL Mont to the ACL Digital Network (ACLDN) and get Early Bird registration access for Open events and World Championships!

#### \* If purchased after Feb 1st, 2021, the 1,000 bonus points will NOT apply

#### \* If your Regional / Conference Director does NOT show when buying a membership you will need to contact them directly

Select ACL Player Membership Type \*

Select Your Regional / Conference Director to Credit for Membership \*

**Purchase ACL Player Membership**